#### Registre seu produto e obtenha suporte em

### www.philips.com/welcome

AS111

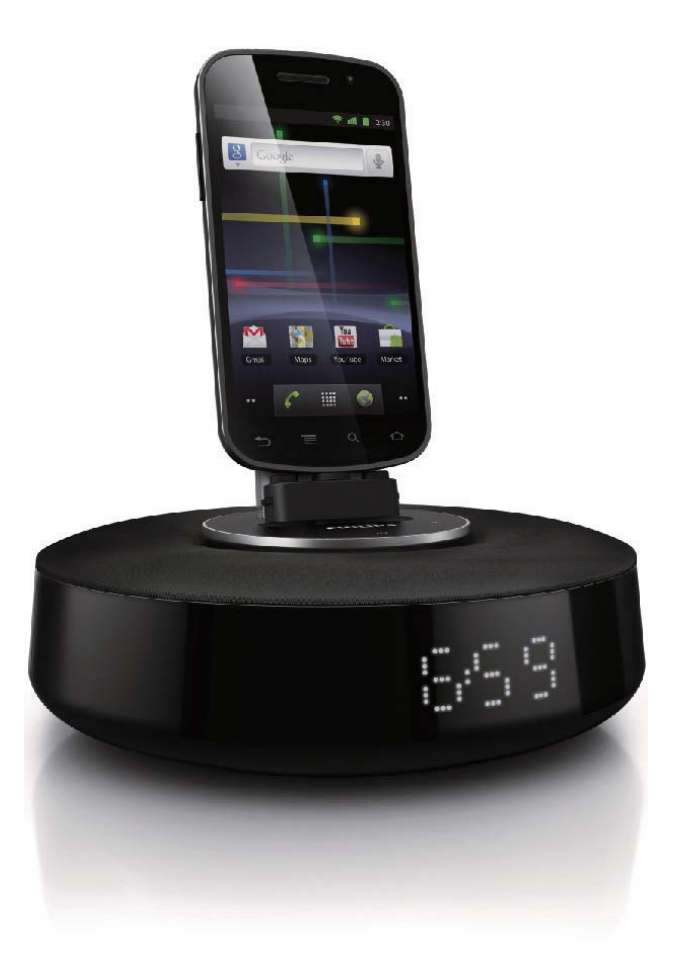

# Manual do utilizador

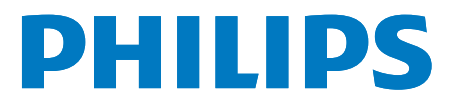

## Sumário

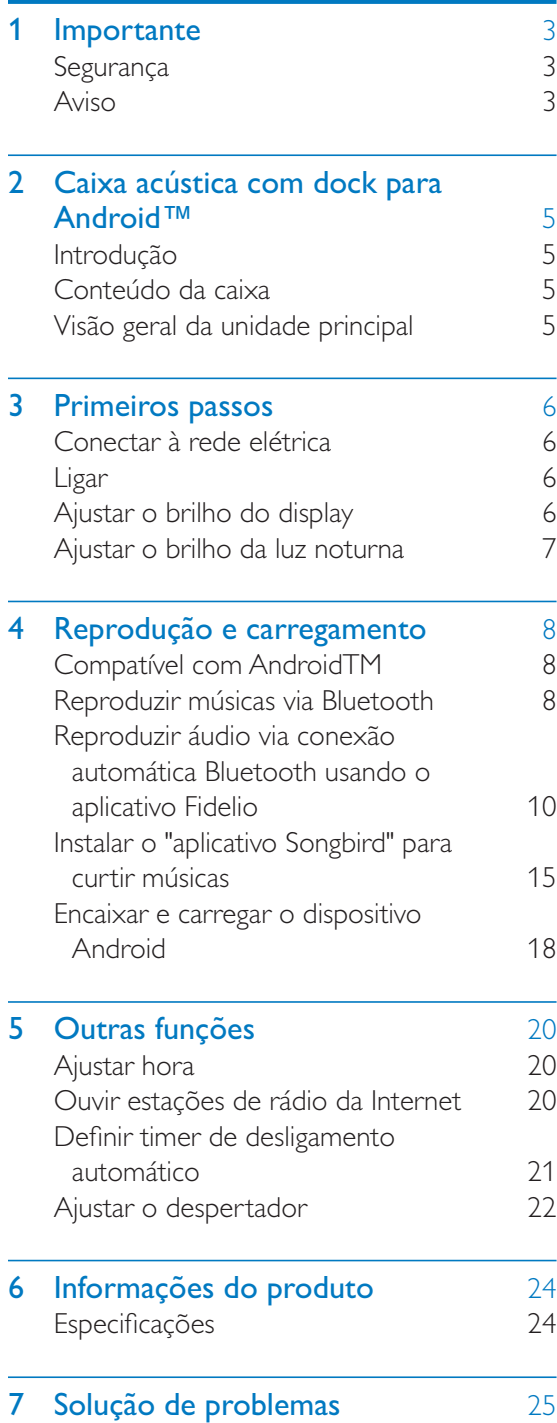

## **Importante**

### Segurança

- Leia e siga todas as instruções.
- Não use este equipamento próximo à água.
- Para limpeza, use apenas um pano seco.
- Faça a instalação de acordo com as instruções do fabricante.
- A instalação não deve ser feita perto de fontes de calor, como aquecedores, grades de passagem de ar quente, fogões ou outros equipamentos (incluindo amplificadores) que geram calor.
- Proteja o fio elétrico para que não seja pisado nem comprimido, principalmente na parte dos plugues e das tomadas elétricas e na parte em que os plugues e as tomadas saem do equipamento.
- Use somente os acessórios especificados pelo fabricante.
- Desconecte o equipamento durante tempestades com trovões ou quando não for usado por um longo período.
- Todos os serviços técnicos devem ser prestados por profissionais especializados. Os serviços técnicos são necessários quando o equipamento apresenta algum tipo de avaria, como fio elétrico ou plugue danificado, líquidos derramados ou objetos caídos no interior do equipamento, equipamento exposto a chuva ou umidade, operação anormal ou queda.
- O equipamento não deve ser exposto a respingos.
- Não coloque sobre este equipamento nada que possa danificá-lo (por exemplo, objetos contendo líquidos e velas acesas).
- Quando o plugue de ALIMENTAÇÃO ou um acoplador de aparelhos é usado como o dispositivo de desconexão, esse dispositivo deve ficar prontamente operável.

### Aviso

- Nunca remova a tampa ou carcaça do equipamento.
- · Não lubrifique nenhuma parte do equipamento.
- Não coloque este equipamento sobre outro aparelho elétrico.

### Aviso

Qualquer alteração ou modificação feita neste dispositivo sem a aprovação expressa da Philips Consumer Lifestyle poderá anular a autoridade do usuário para operar o equipamento.

#### Descarte do produto e de pilhas antigas

Seu produto foi projetado e fabricado com materiais e componentes de alta qualidade, que podem ser reciclados e reutilizados. Nunca descarte o seu produto junto com outros tipos de lixos domésticos. Procure informar-se a respeito das regras locais de coleta seletiva de produtos elétricos e eletrônicos e de pilhas/baterias. O descarte correto desses produtos ajuda a prevenir consequências potencialmente negativas para o meio ambiente e para a saúde humana. Seu produto contém pilhas/baterias que não podem ser descartadas com o lixo doméstico convencional.

Procure informar-se a respeito das regras locais de coleta seletiva de pilhas/baterias. O descarte correto de pilhas/baterias ajuda a prevenir conseqüências potencialmente negativas para o meio ambiente e para a saúde humana. Visite www.recycle.philips.com para obter mais informações sobre o centro de reciclagem mais próximo.

#### Informações ambientais

Todas as embalagens desnecessárias foram eliminadas. Procuramos facilitar a separação do material da embalagem em três categorias: papelão (caixa), espuma de poliestireno (proteção) e polietileno (sacos, folhas protetoras de espuma).

O seu sistema consiste em materiais que poderão ser reciclados e reutilizados se forem desmontados por uma empresa especializada. Observe a legislação local referente ao descarte de material de embalagem, baterias descarregadas e equipamentos antigos.

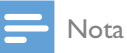

A plaqueta de tipo está na parte inferior do aparelho.

## 2 Caixa acústica com dock para Android™

Parabéns pela aquisição e seja bem-vindo à Philips! Para aproveitar o suporte que a Philips oferece, registre seu produto em www.philips. com/welcome.

### Introdução

Com essa caixa acústica com dock, você pode:

- Curtir o áudio do seu dispositivo portátil compatível com Bluetooth;
- Carregar o dispositivo usando o conector micro USB;
- Saber a hora;
- Desfrutar de diversos recursos oferecidos pelos aplicativos Fidelio e Songbird.

### Conteúdo da caixa

Verifique e identifique o conteúdo da embalagem:

- Unidade principal
- Adaptador de energia
- Adaptador de plugue de alimentação
- Extensão da dock
- Guia para início rápido
- Folha com informações de segurança

### Visão geral da unidade principal

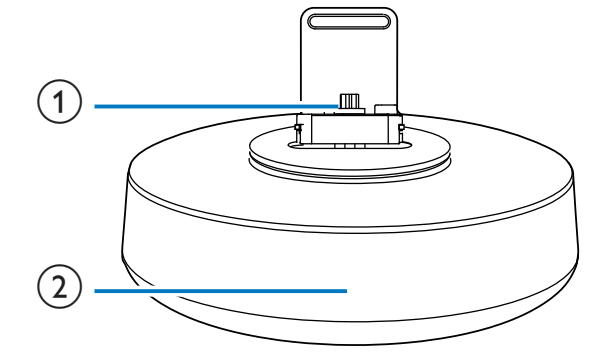

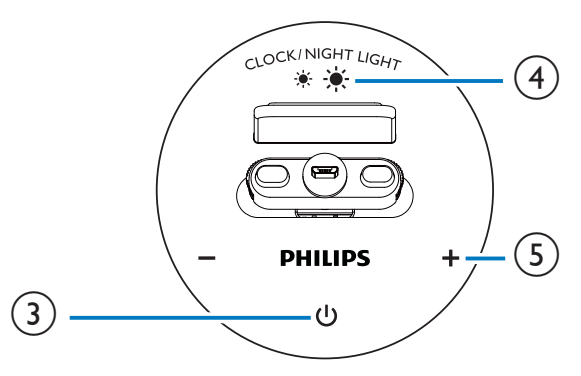

- Base do dock.
- $(2)$  Display
	- Exibe a hora.
	- Exibe o status do Bluetooth.
- $\circled{3}$ 
	- Ativa/desativa o Bluetooth.

#### d LUZ NOTURNA/RELÓGIO

- Ajusta a hora.
- Ajusta o brilho do visor ou a luz noturna.
- $(5) +1$ 
	- Ajusta o volume.
	- Ajusta a hora.

Português Português

## 3 Primeiros passos

Siga sempre as instruções contidas neste capítulo, respeitando a sequência.

### Conectar à rede elétrica

### Cuidado

- · Risco de danos ao produto! Verifique se a tensão de energia corresponde à tensão impressa na parte posterior ou inferior do dispositivo.
- Risco de choque elétrico! Ao desconectar o adaptador de energia, sempre puxe-o pelo plugue. Nunca pelo fio.

Conecte uma extremidade do adaptador de energia à entrada posterior da caixa acústica com dock, e a outra à tomada elétrica.

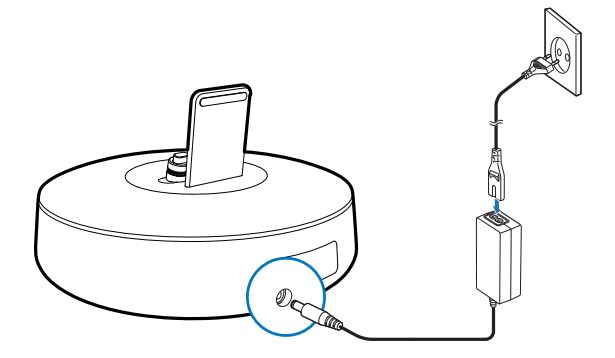

### Ligar

#### Pressione (b.

 $\rightarrow$  O indicador do Bluetooth  $\ast$  no visor começará a piscar.

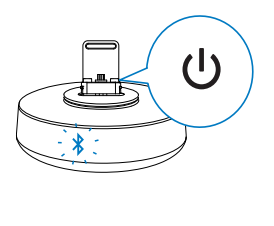

#### Alternar para o modo de espera

Pressione novamente O para ativar o modo de espera da caixa acústica com dock.

 $\rightarrow$  O indicador do Bluetooth  $\ast$  no visor apagará.

### Ajustar o brilho do display

No modo de espera, pressione várias vezes LUZ NOTURNA/RELÓGIO para ajustar o brilho do visor.

» O brilho dos dígitos do relógio no visor alternarão entre os níveis alto, médio e baixo.

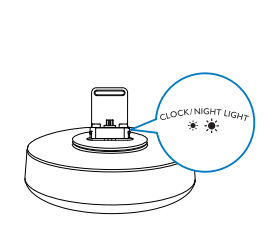

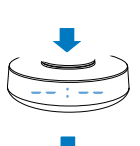

### Ajustar o brilho da luz noturna

Com o aparelho ligado, pressione várias vezes LUZ NOTURNA/RELÓGIO para ajustar o brilho da luz noturna na parte inferior.

» O brilho da luz noturna alternará entre os níveis alto e normal e o modo desligado.

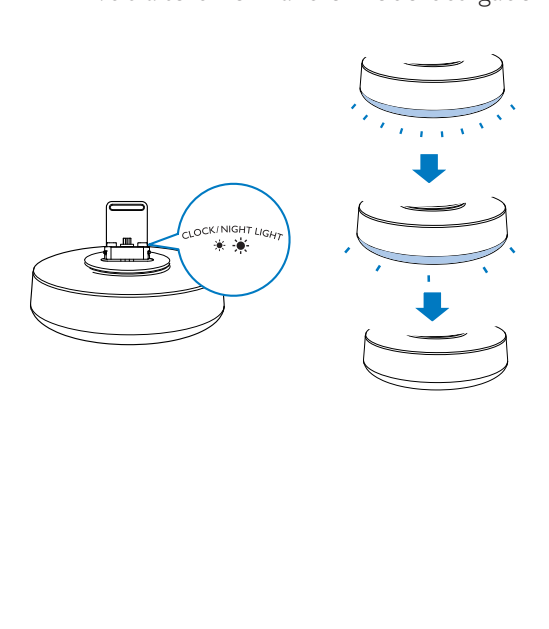

## 4 Reprodução e carregamento

Com esse sistema de encaixe, você pode curtir o áudio de duas maneiras:

- Via conexão manual Bluetooth;
- Via conexão automática Bluetooth usando o aplicativo Philips Fidelio.

### Compatível com AndroidTM

Para aproveitar todos os recursos da caixa acústica com dock, o seu telefone deverá atender aos seguintes requisitos:

- Possuir o sistema operacional Android (Versão 2.1 ou posterior);
- Possuir o software Bluetooth (Versão 2.1 ou posterior) e
- Possuir um conector micro USB.

Caso o smartphone não possua sistema operacional Android, conector micro USB e Bluetooth, você ainda poderá usar a caixa acústica com dock para:

- Carregar o telefone usando o conector;
- Curtir o áudio via Bluetooth.

• Para obter mais detalhes, acesse www.philips.com/ flexidock.

### Reproduzir músicas via **Bluetooth**

- **1** Pressione  $\phi$  para ativar o Bluetooth no dispositivo.
	- → O indicador do Bluetooth \* começará a piscar.
- 2 No telefone, vá para [Settings] (Configurações)> [Wireless and networks] (Wireless e redes) > [Bluetooth settings] (Configurações do Bluetooth).
- $3$  Toque em [Bluetooth] para ativar o Bluetooth no seu telefone.

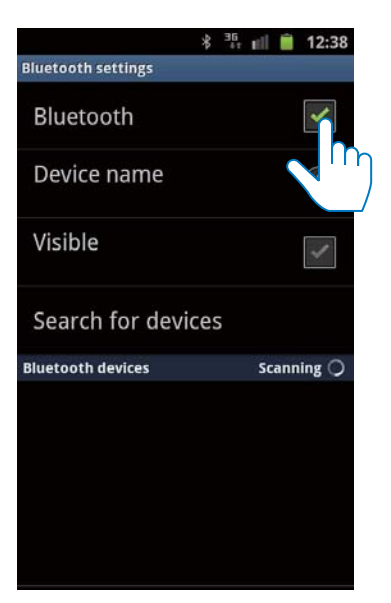

 $4$  Toque em [Search for devices] (Pesquisar outros dispositivos).

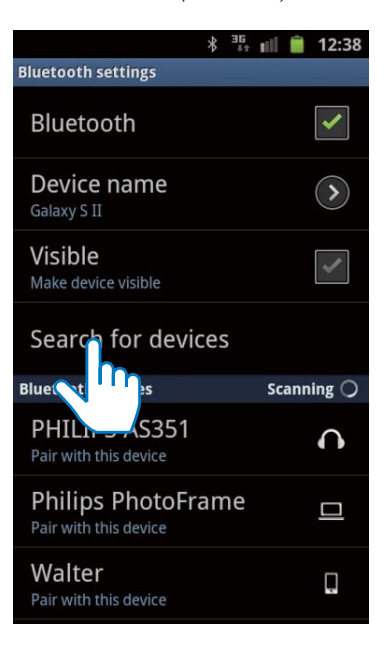

 $5$  Toque em [PHILIPS AS111].

Dica

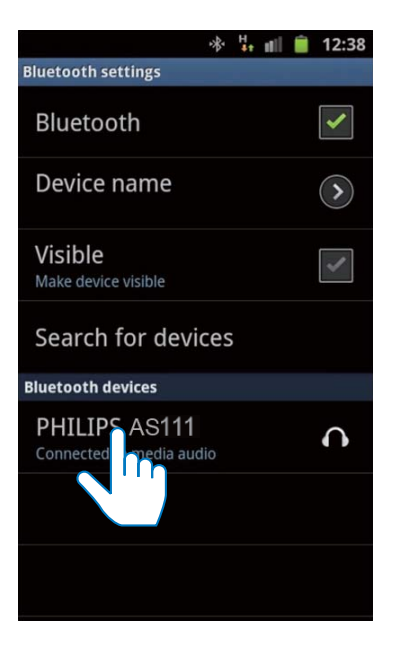

- » Uma solicitação de emparelhamento do Bluetooth será exibida.
- 6 Toque em [Accept] (Aceitar) para iniciar o emparelhamento do dispositivo portátil com a caixa acústica com dock.

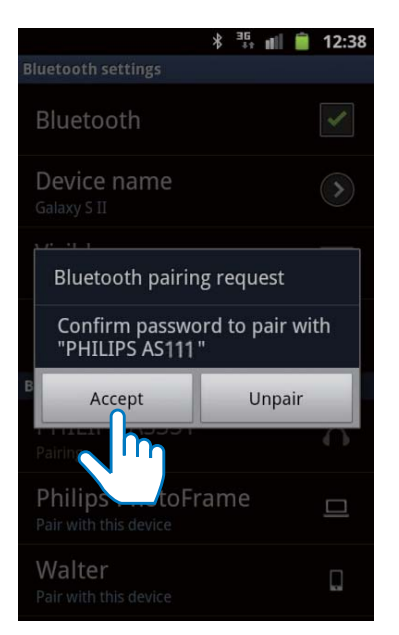

» Outro ícone do Bluetooth será exibido na parte superior da tela e o dispositivo estará conectado via Bluetooth.

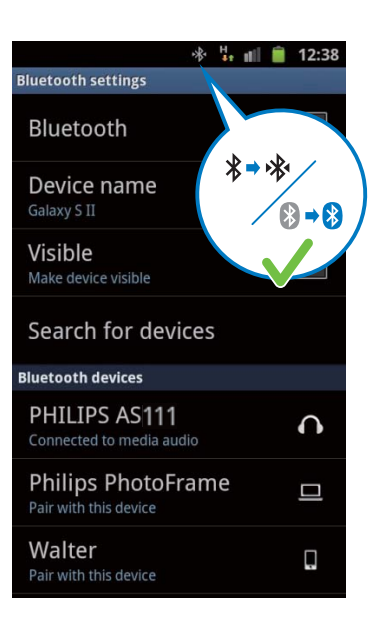

Reproduzir músicas usando o player no dispositivo portátil.

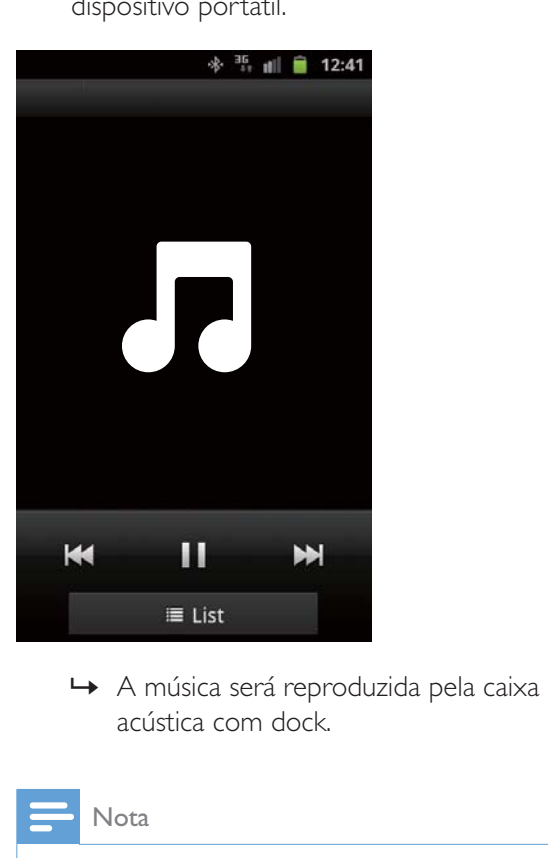

acústica com dock.

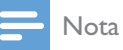

- As configurações do telefone podem variar dependendo do modelo.
- Para manter a conexão Bluetooth estável, deixe o dispositivo portátil a 10 metros de distância da caixa acústica com dock.

### Português Português

### Reproduzir áudio via conexão automática Bluetooth usando o aplicativo Fidelio

O Philips Fidelio oferece uma grande variedade de recursos novos para o sistema de encaixe, incluindo conexão automática Bluetooth, player de música Songbird, rádio Internet e um despertador com diversas funções. Para curtir ainda mais recursos, baixe e instale gratuitamente o "aplicativo Fidelio".

#### Instalar o "aplicativo Fidelio" no dispositivo Android

Há duas maneiras de instalar o "aplicativo Fidelio" no dispositivo Android.

#### **Instalar o "Fidelio" usando o código QR**

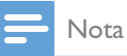

- Verifique se o dispositivo Android está conectado à Internet.
- Verifique se o dispositivo Android possui algum software de verificação. Caso não haja nenhum software, baixe um do Android market.
- $1$  Use o software de verificação para fazer a leitura do código QR.

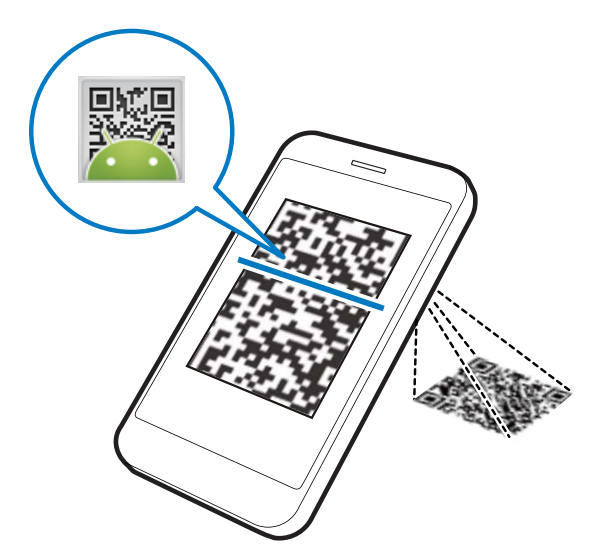

 $2$  Toque em [Install] (Instalar).

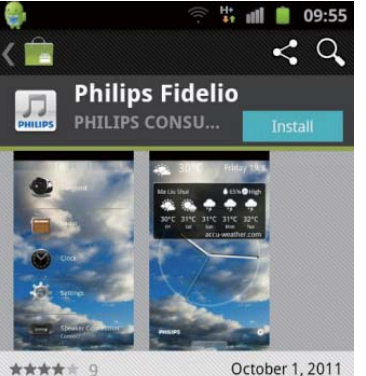

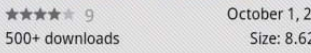

#### **DESCRIPTION**

The Philips Fidelio app brings a suite of cool, new features to your Philips Fidelio docking speaker, including automatic Bluetooth connection, Songbird music player, worldwide Internet radio, sound settings

 $3$  Toque em [Accept & download] (Aceitar e baixar).

 $2MB$ 

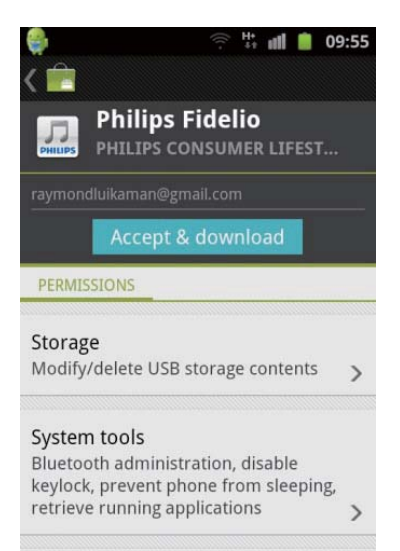

#### Your location Coarse (network-based) location, fine

» O download e a instalação do aplicativo Fidelio serão iniciados.

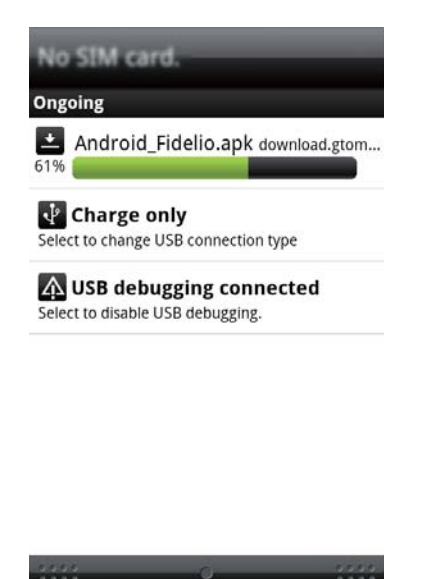

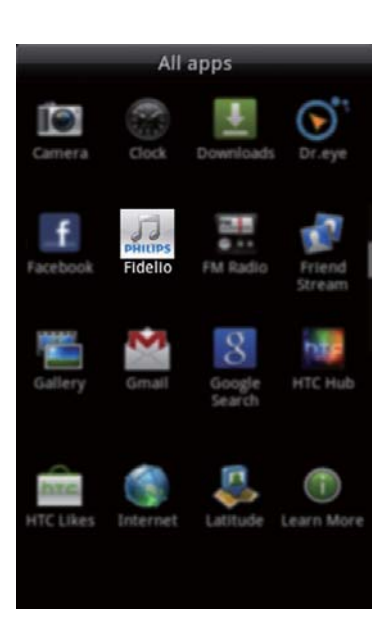

» Pronto, o aplicativo Fidelio foi instalado.

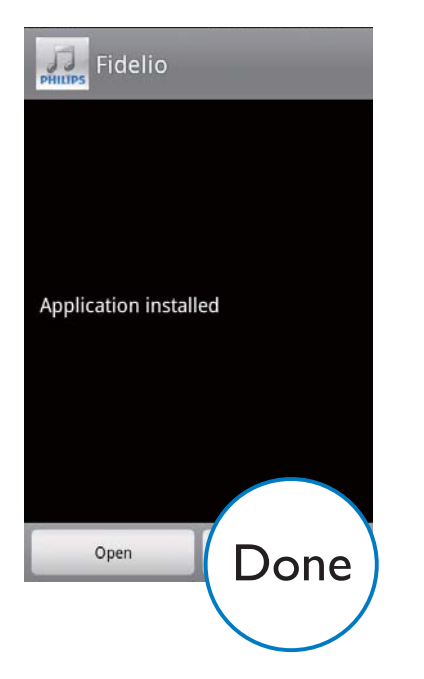

» O ícone do aplicativo Fidelio será exibido na página inicial.

#### **Instalar o "Fidelio" pelo Android Market**

#### Nota

- Verifique se o dispositivo Android está conectado à Internet.
- Verifique se o recurso Android Market está disponível no dispositivo Android.
- 1 Toque no ícone do Android Market na tela principal.

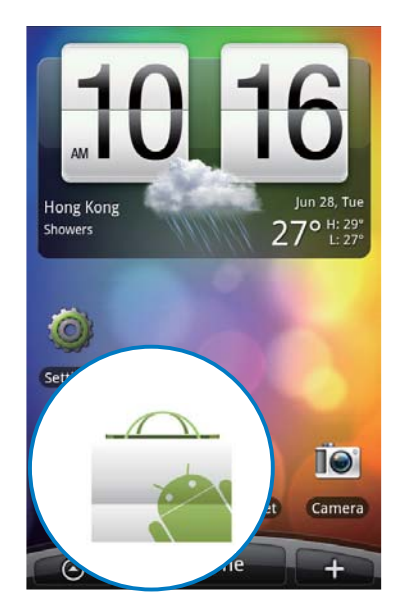

2 Toque no ícone de pesquisa na tela para acessar a barra de pesquisa.

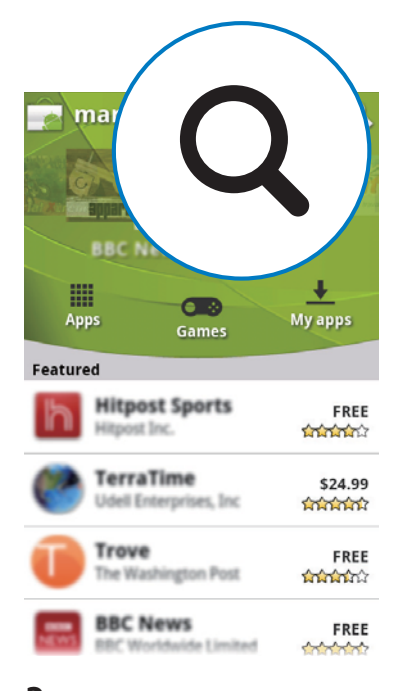

 $\, {\bf 3} \,$  Na barra de pesquisa, digite "Fidelio" e execute a pesquisa.

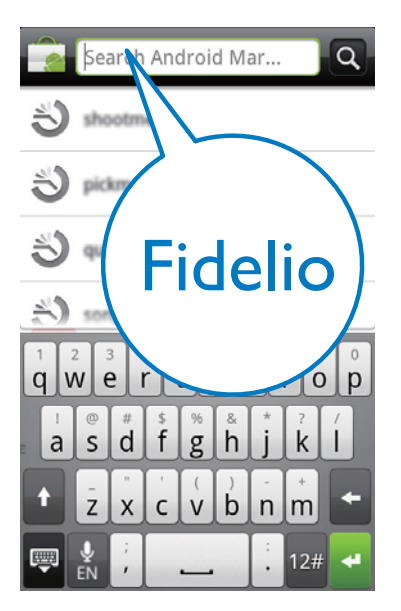

 $4$  Na lista de resultados da pesquisa, encontre e toque no "aplicativo Fidelio" para iniciar o download.

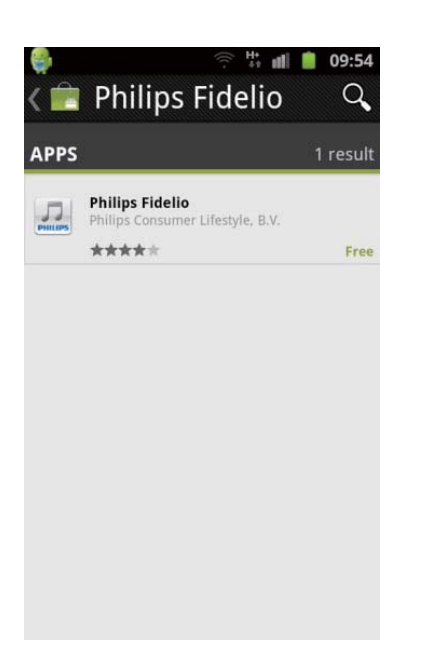

 $5$  Toque em [Install] (Instalar).  $\mathfrak{m}$  at  $\blacksquare$ 09:55  $\alpha$  $\boldsymbol{\breve{}}$ **Philips Fidelio** PHILIPS CONSU..

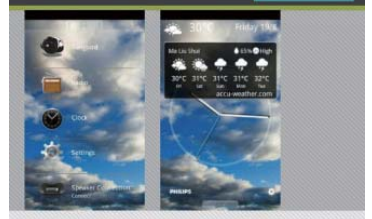

\*\*\*\*\* 9 500+ downloads October 1, 2011 Size: 8.62MB

#### **DESCRIPTION**

The Philips Fidelio app brings a suite of cool, new features to your Philips Fidelio docking speaker, including automatic Bluetooth connection, Songbird music player, worldwide Internet radio, sound settings

 $6$  Toque em [Accept & download] (Aceitar e baixar).

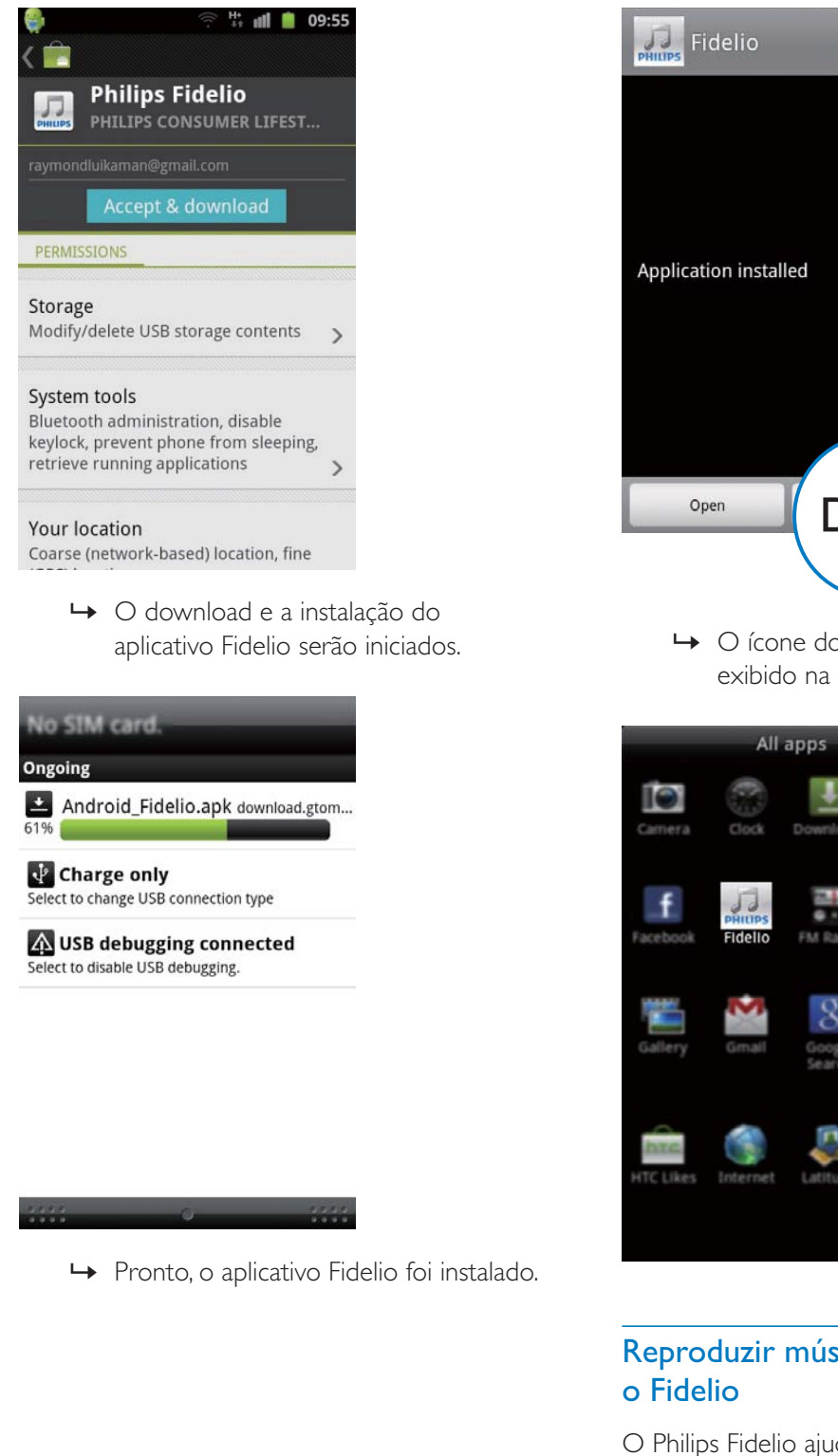

» Pronto, o aplicativo Fidelio foi instalado.

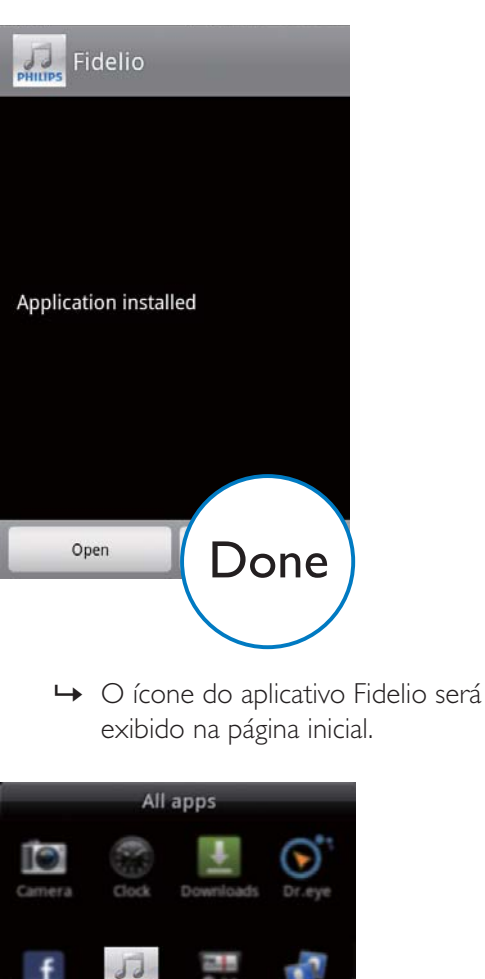

#### Reproduzir músicas usando aplicativo o Fidelio

O Philips Fidelio ajuda estabelecer a conexão automática entre o dispositivo Android e o sistema de encaixe via Bluetooth.

Português Português

- **1** Pressione  $\Phi$  para ativar o Bluetooth no dispositivo.
	- → O indicador do Bluetooth \* começará a piscar.
- 2 Na página inicial, toque no ícone do aplicativo Fidelio para abrir o aplicativo Fidelio e, em seguida, vá para o menu principal.

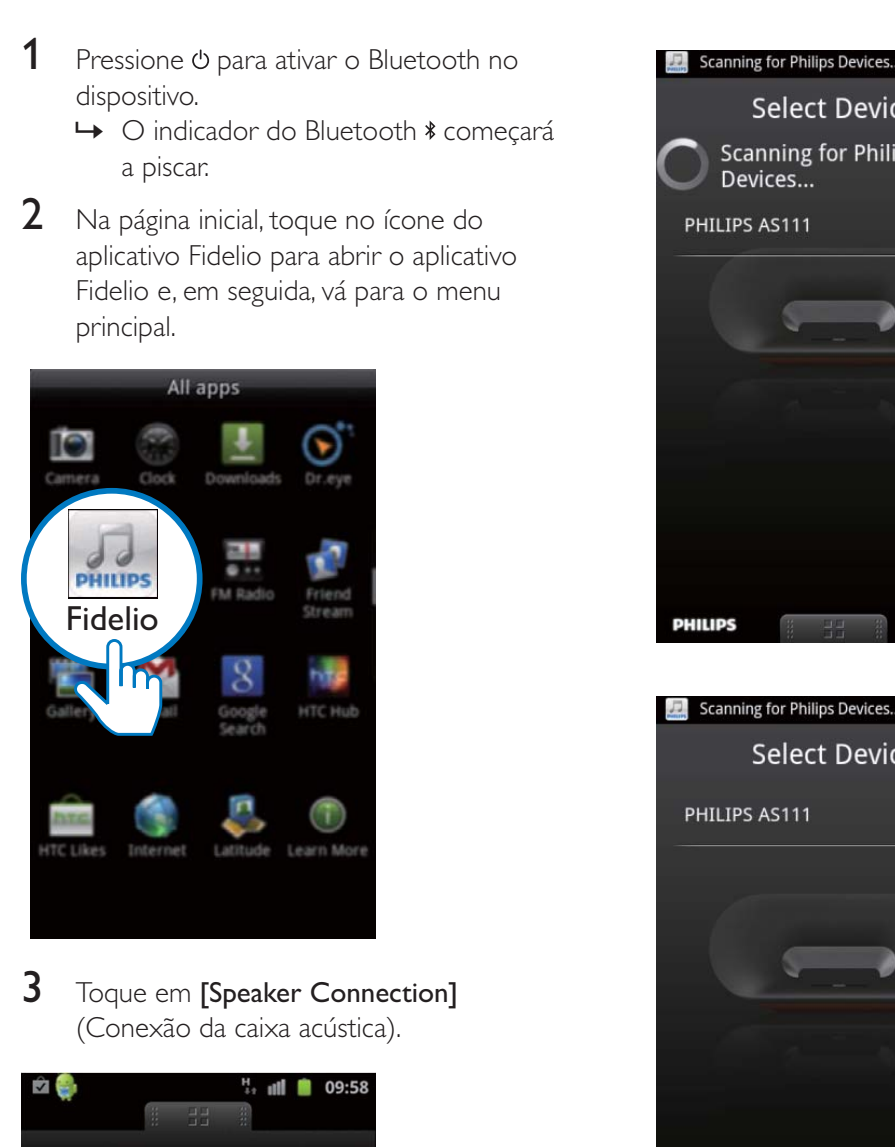

3 Toque em [Speaker Connection] (Conexão da caixa acústica).

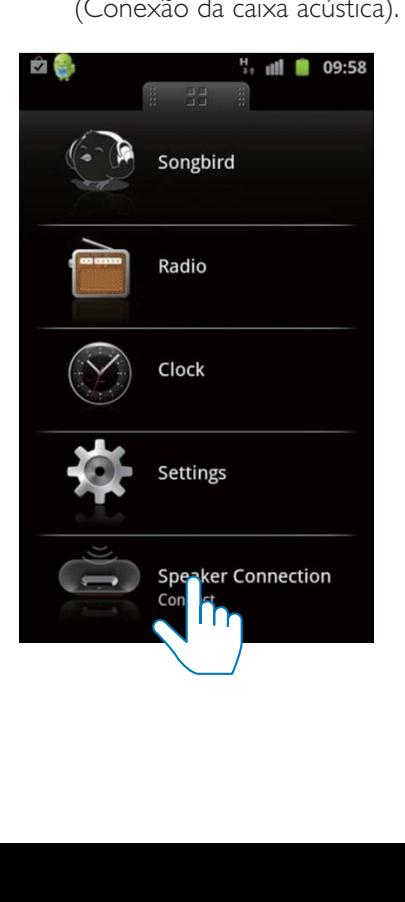

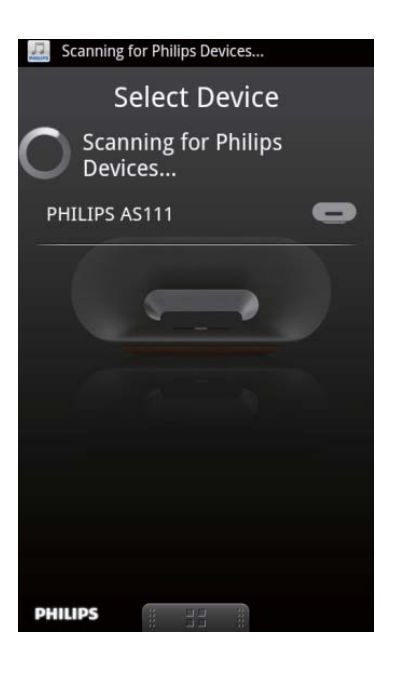

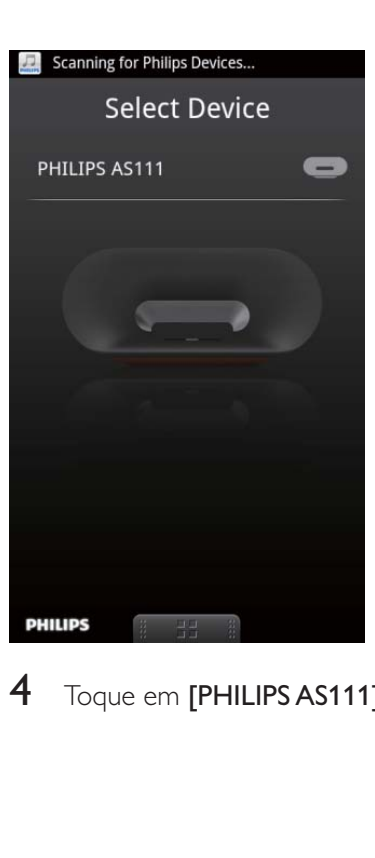

4 Toque em [PHILIPS AS111].

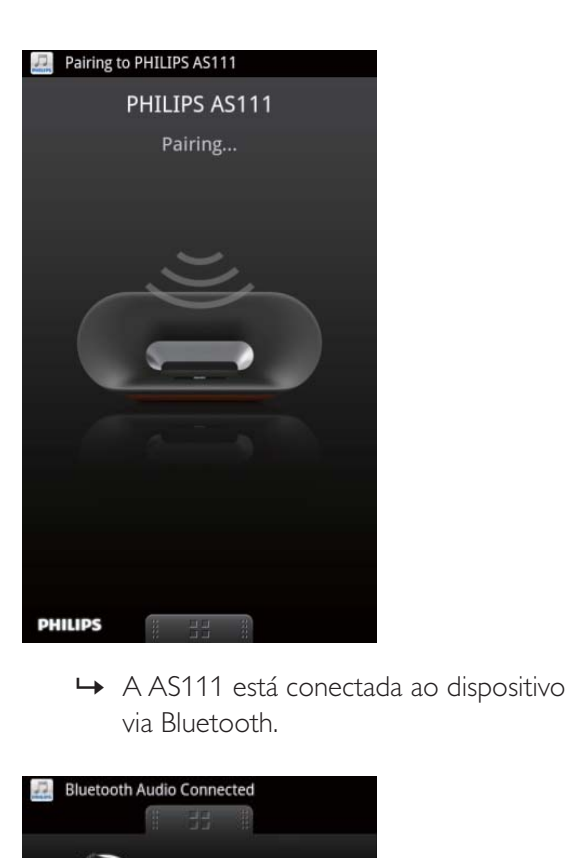

via Bluetooth.

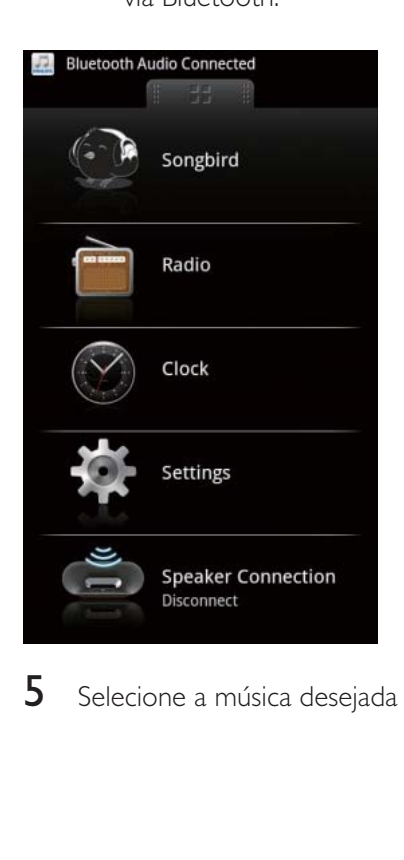

**5** Selecione a música desejada e toque em  $\blacktriangleright$ .

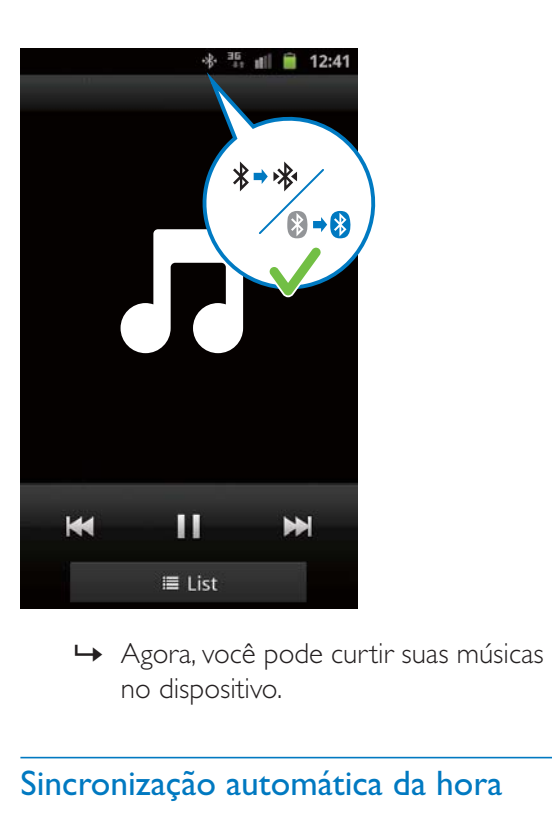

no dispositivo.

#### Sincronização automática da hora

Ativada a conexão Bluetooth no aplicativo Fidelio, o horário da caixa acústica com dock é sincronizado automaticamente com o dispositivo Bluetooth.

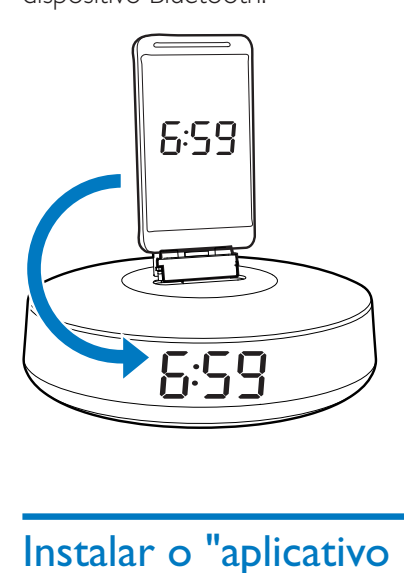

### Instalar o "aplicativo Songbird" para curtir músicas

O Philips Songbird é um aplicativo para PC do Android simples e fácil de usar. Com ele, você pode localizar, reproduzir e sincronizar suas

Português Português

mídias do PC em dispositivos Android sem complicação.

#### Instalar o aplicativo Songbird no dispositivo portátil

1 Toque no ícone do aplicativo Fidelio na tela principal para abrir o aplicativo Fidelio.

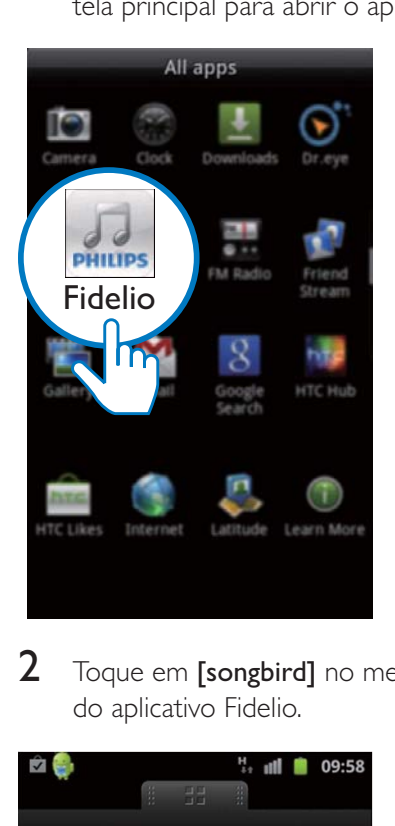

2 Toque em [songbird] no menu principal do aplicativo Fidelio.

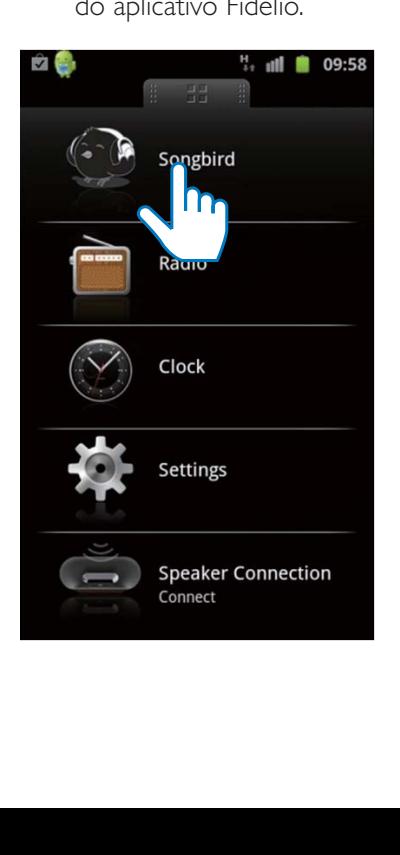

» Uma solicitação de download do Songbird será exibida.

### 3 Toque em [download].

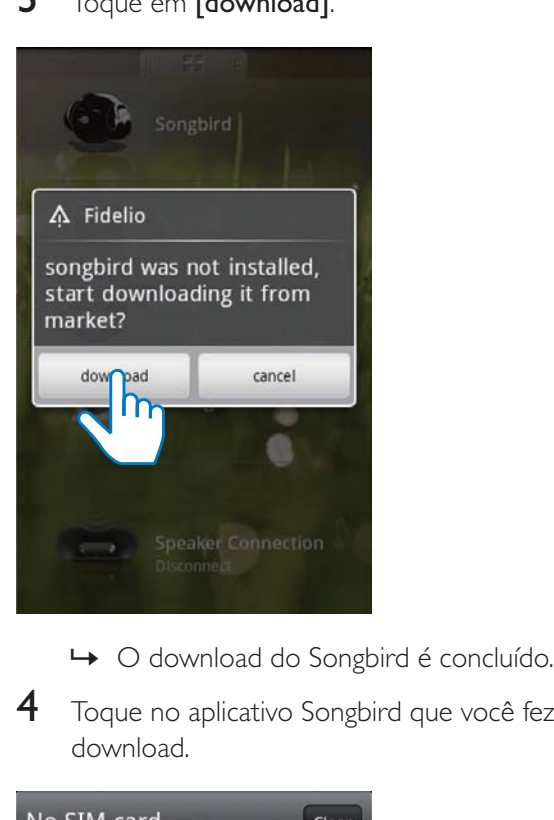

- 
- $4$  Toque no aplicativo Songbird que você fez download.

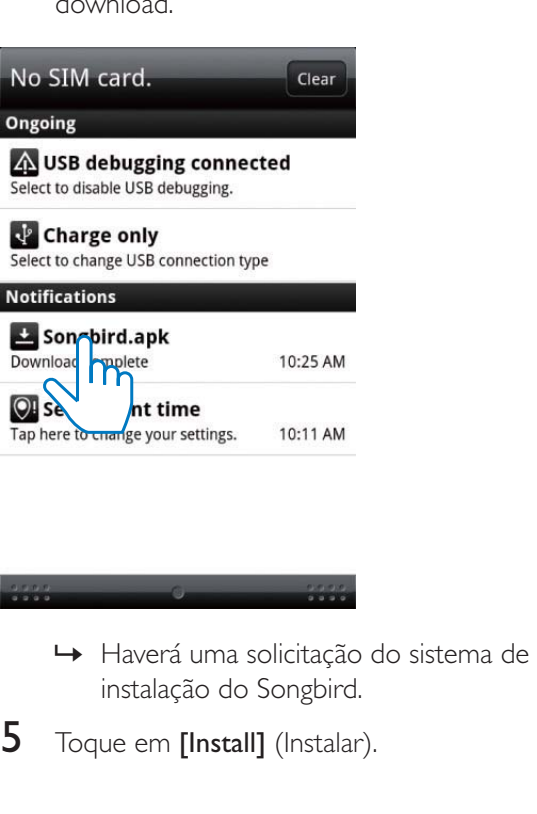

- instalação do Songbird.
- $5$  Toque em [Install] (Instalar).

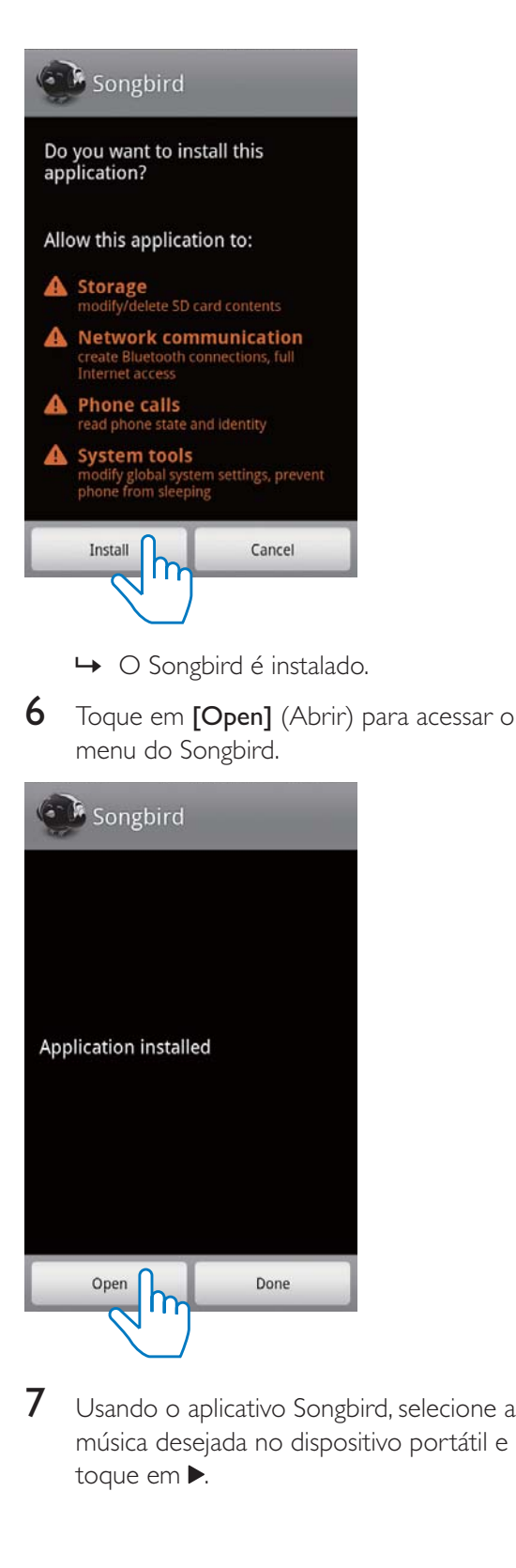

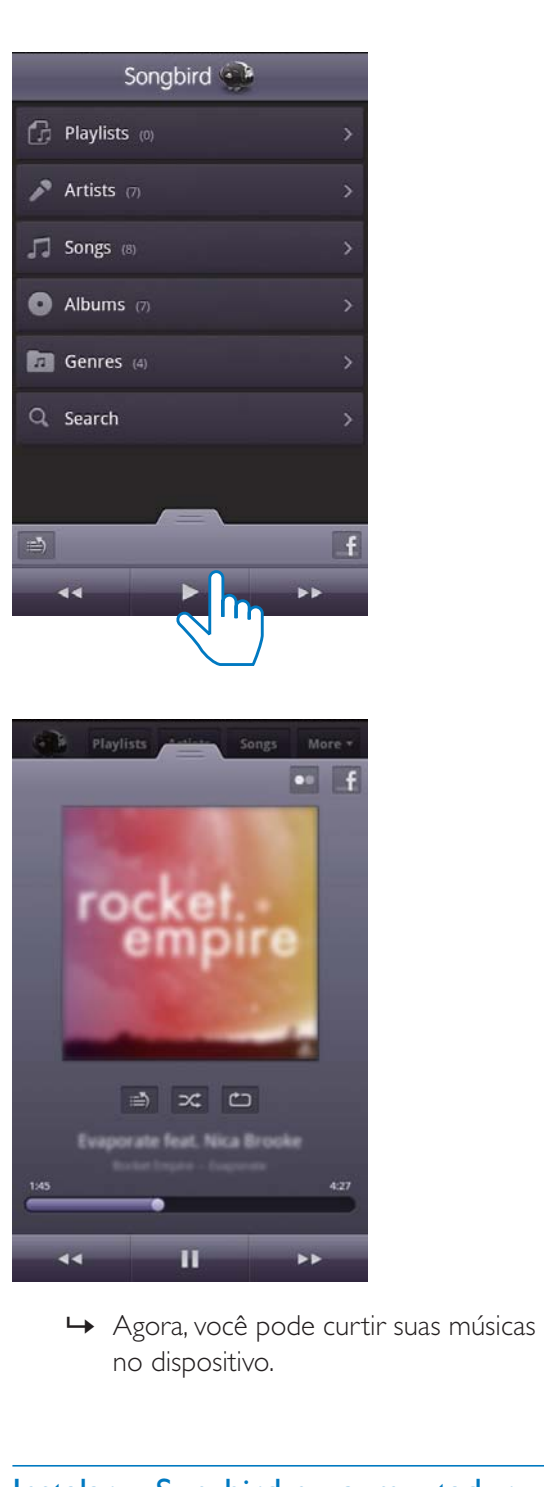

no dispositivo.

#### Instalar o Songbird no computador

- 1 Acesse www.philips.com/songbird.<br>2 Baixar o aplicativo Songbird mais r
- 2 Baixar o aplicativo Songbird mais recente.<br>3 Siga as instruções na tela para instalar o
- Siga as instruções na tela para instalar o Songbird no seu computador.
- $7$  Usando o aplicativo Songbird, selecione a música desejada no dispositivo portátil e toque em  $\blacktriangleright$ .

#### Sincronizar músicas do PC para o dispositivo Android

#### Nota

• Verifique se o aplicativo Songbird está instalado no computador e no dispositivo Android.

- **1** Conecte o dispositivo Android ao computador usando um cabo USB.
	- » Uma janela de aviso será exibida.
- 2 Selecione [Managing device using Philips Songbird] (Gerenciar dispositivo usando o Philips Songbird).

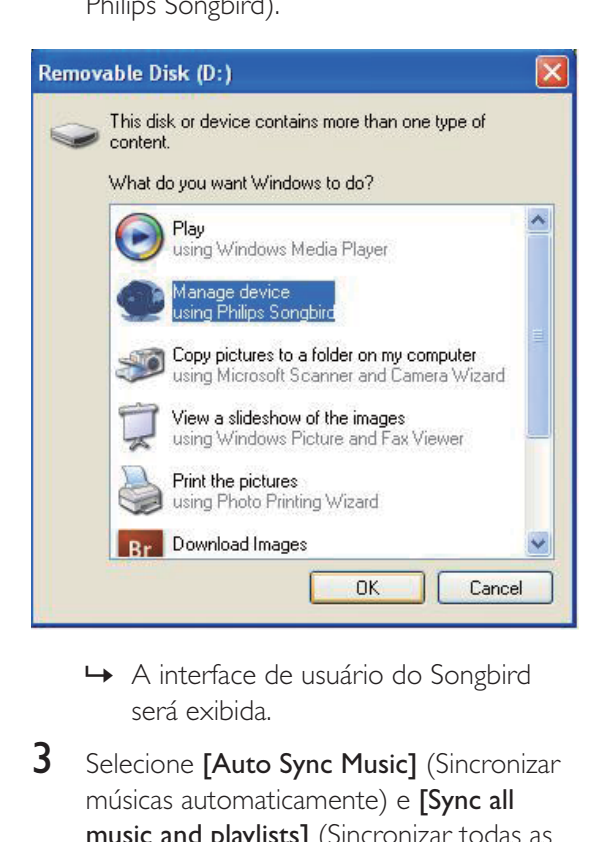

- será exibida.
- $3$  Selecione [Auto Sync Music] (Sincronizar músicas automaticamente) e **[Sync all** music and playlists] (Sincronizar todas as músicas e playlists).
- 4 Clique em [Sync] (Sincronizar) na parte superior direita da interface.
	- » A música do computador será sincronizada para o dispositivo Android.

### Dica

 Na próxima vez em que o dispositivo Android for conectado ao computador, as músicas do PC serão sincronizadas automaticamente com o dispositivo.

### Encaixar e carregar o dispositivo Android

Você pode carregar o dispositivo Android encaixando-o na caixa acústica com dock.

#### Encaixar o dispositivo portátil

1 Verifique a orientação do conector micro USB no dispositivo portátil e, se necessário, gire o conector micro USB na caixa acústica com dock. Em seguida, encaixe o dispositivo Android no dispositivo.

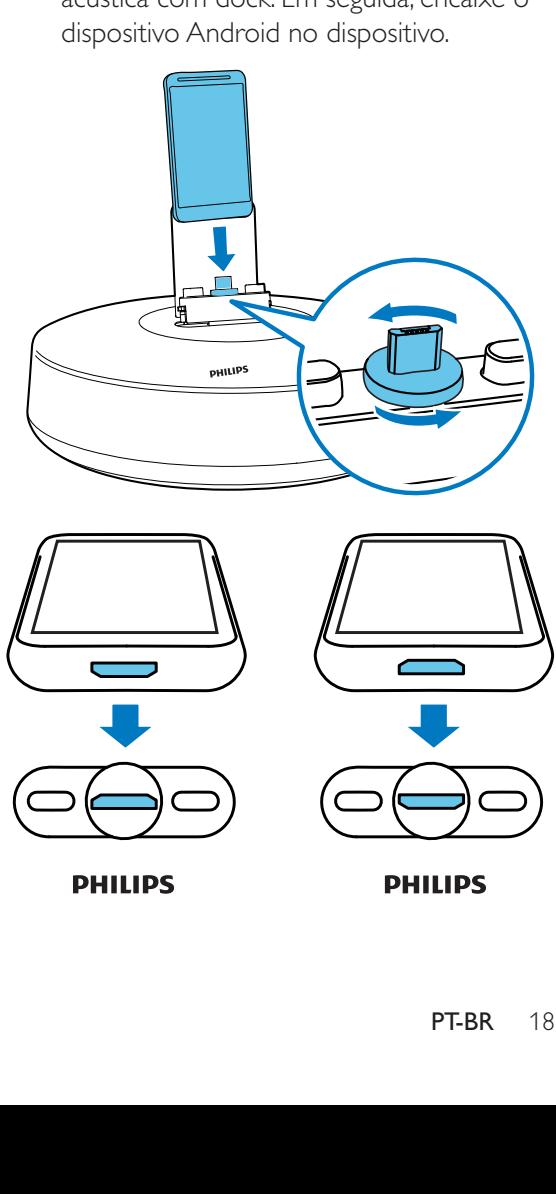

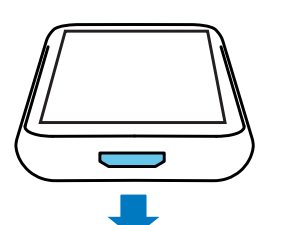

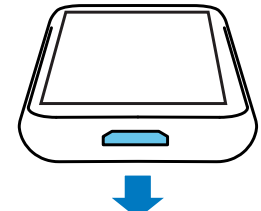

**PHILIPS** 

2 Deslize o conector para o centro do dispositivo.

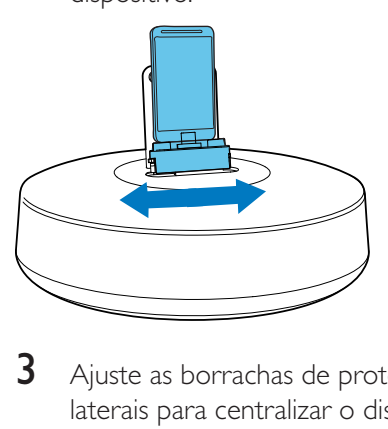

 $3$  Ajuste as borrachas de proteção nas laterais para centralizar o dispositivo portátil.

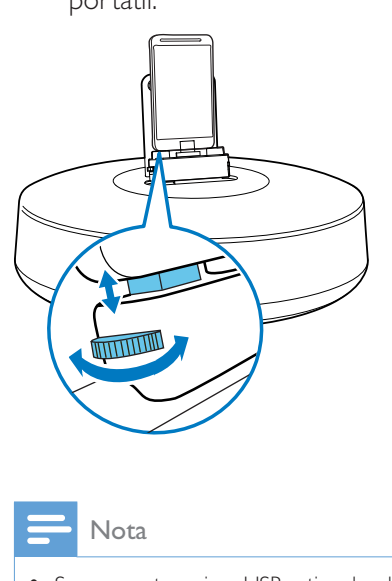

Nota

• Se o conector micro USB estiver localizado na parte superior e você estiver usando a versão 2.3 ou posterior do sistema Android, a rotação automática de tela estará disponível.

#### Usar extensão do dock

Caso o conector USB no dispositivo portátil esteja próximo à borda, use a extensão do dock fornecida para centralizar o dock, conforme ilustrado.

- 1 Ajuste as borrachas de proteção nas laterais na posição mais baixa.
- 2 Insira o cabo de extensão.<br>3 Encaixe o dispositivo porta
- Encaixe o dispositivo portátil.

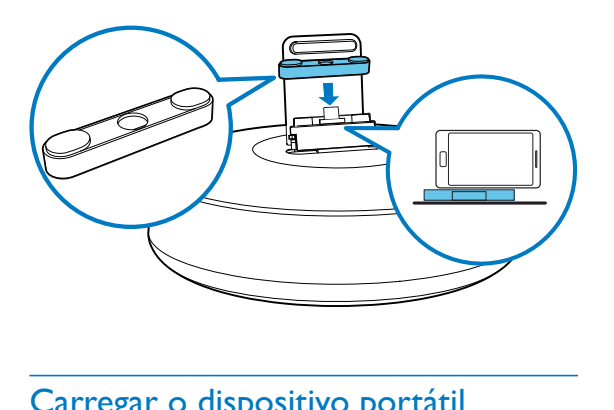

#### Carregar o dispositivo portátil

Quando a caixa acústica com dock estiver conectada à tomada elétrica, o dispositivo portátil começará a carregar automaticamente.

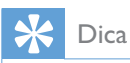

 Essa função está disponível apenas para dispositivos que não possuem sistema operacional Android e conector micro USB.

### Português Português

## 5 Outras funções

Se você tiver instalado o aplicativo Fidelio (consulte o capítulo 4) no dispositivo Android, poderá usá-lo para ouvir a rádio Internet e ajustar o alarme.

### Ajustar hora

**1** Pressione  $\Phi$  para alternar o sistema para o modo de espera.

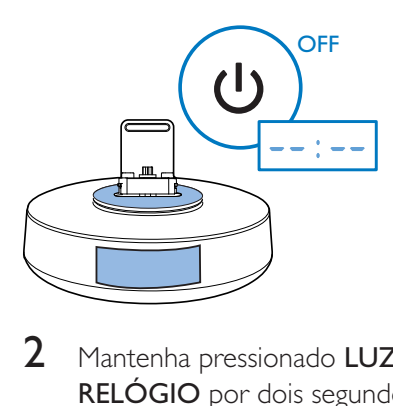

- 2 Mantenha pressionado LUZ NOTURNA/ RELÓGIO por dois segundos para ativar o modo de configuração do relógio.
	- → A opção [24H] começará a piscar.
- $3$  Pressione  $+/-$  para definir o formato de 12/24 horas.
- 4 Pressione LUZ NOTURNA/RELÓGIO para confirmar.
	- » Os dígitos da horacomeçarão a piscar.

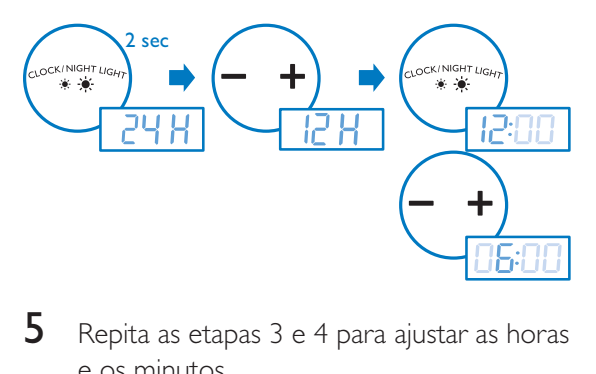

- **5** Repita as etapas 3 e 4 para ajustar as horas e os minutos.
	- $\rightarrow$  A hora definida será exibida.

### Ouvir estações de rádio da Internet

- 1 Conecte o dispositivo portátil e a caixa acústica com dock via Bluetooth.
- $2$  Abra o aplicativo Fidelio e vá para o menu principal.

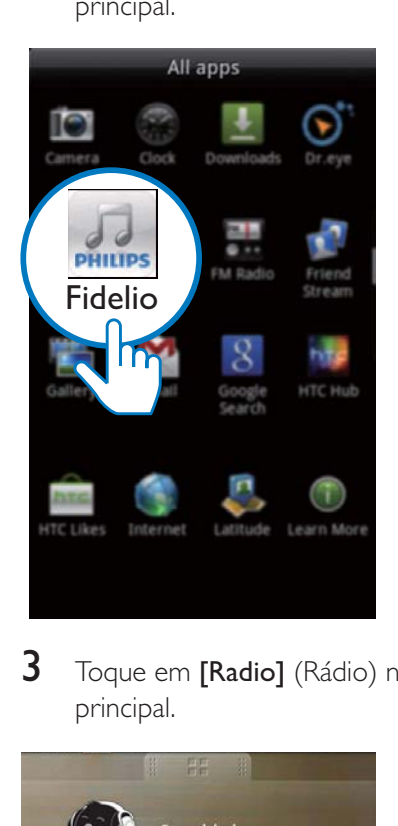

 $3$  Toque em [Radio] (Rádio) no menu principal.

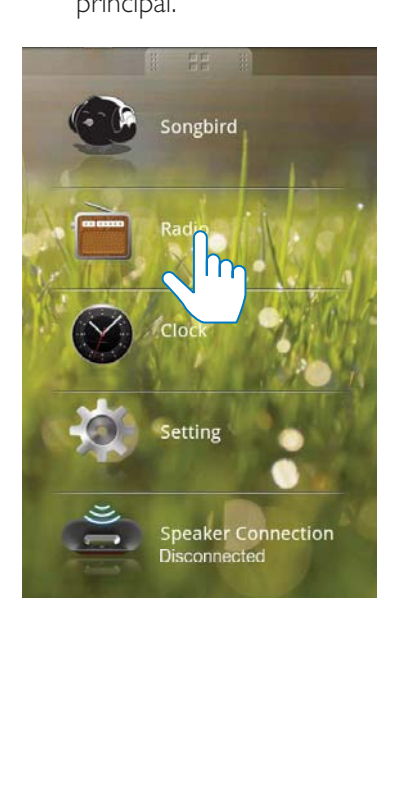

4 Digite a estação de rádio desejada na barra de pesquisa.

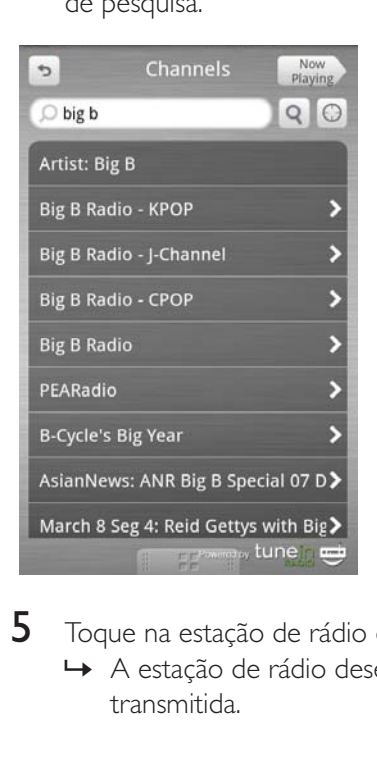

5 Toque na estação de rádio desejada. » A estação de rádio desejada será transmitida.

### Definir timer de desligamento automático

1 Abra o aplicativo Fidelio.

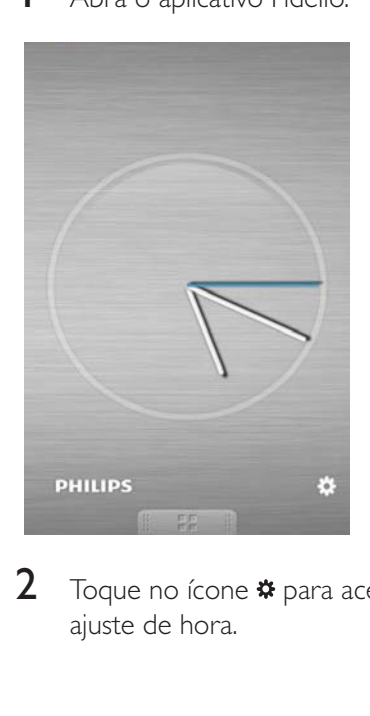

2 Toque no ícone  $\ast$  para acessar o menu de ajuste de hora.

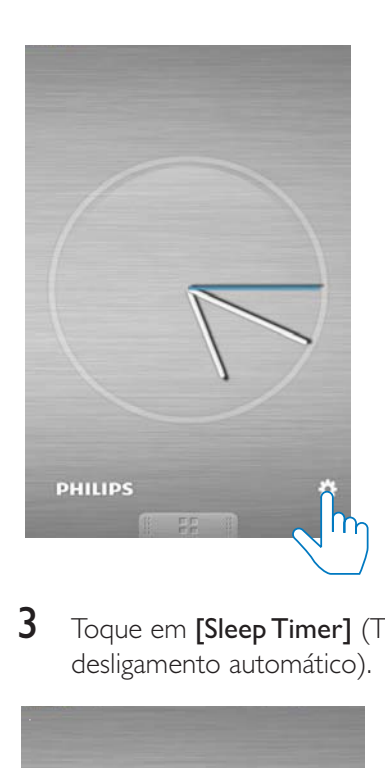

3 Toque em [Sleep Timer] (Timer de desligamento automático).

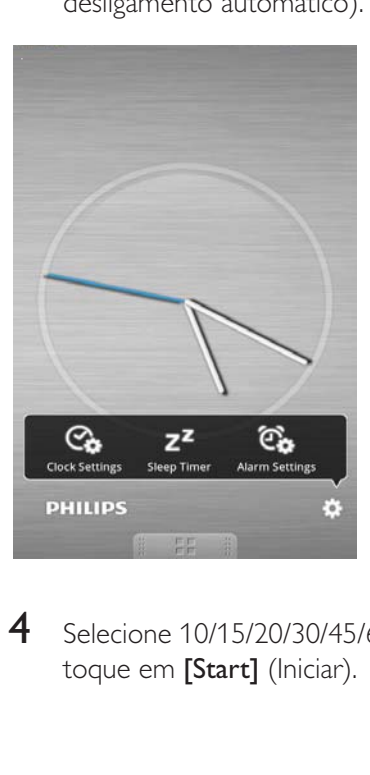

**4** Selecione 10/15/20/30/45/60/90 minutos e toque em [Start] (Iniciar).

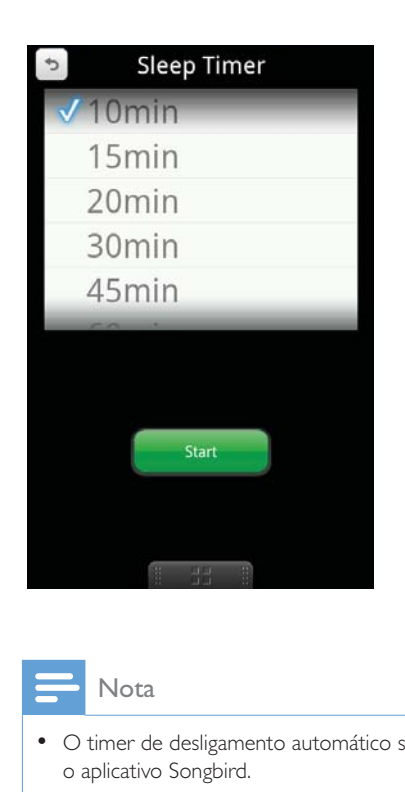

#### Nota

 O timer de desligamento automático só funciona com o aplicativo Songbird.

### Ajustar o despertador

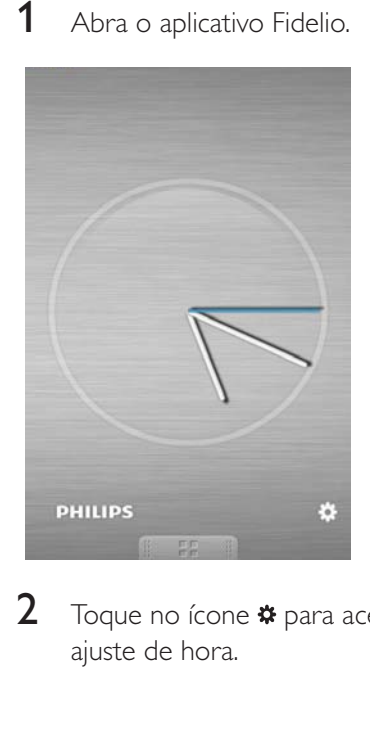

2 Toque no ícone  $\Leftrightarrow$  para acessar o menu de ajuste de hora.

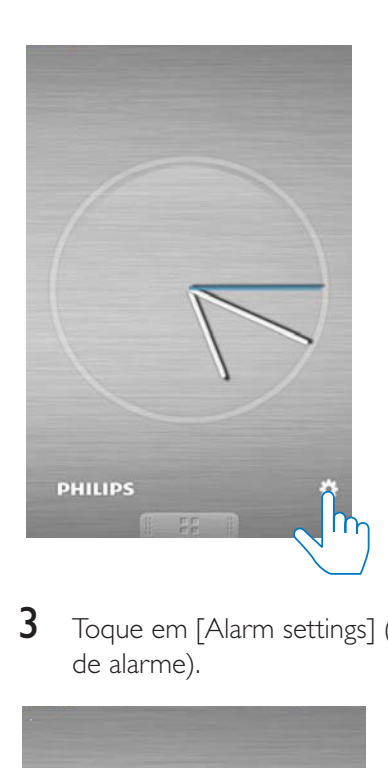

3 Toque em [Alarm settings] (Configurações de alarme).

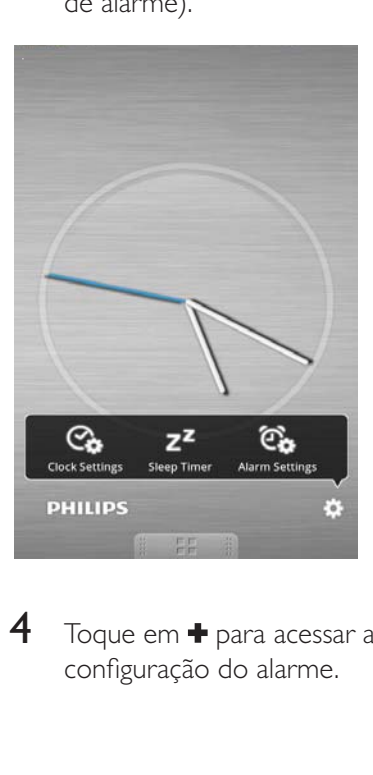

 $4$  Toque em  $\bigstar$  para acessar a página de configuração do alarme.

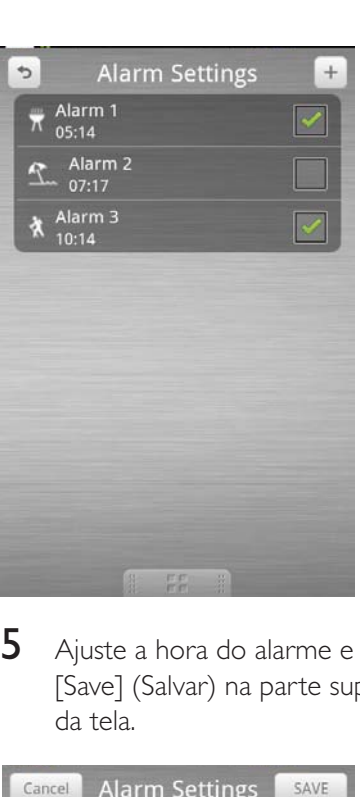

5 Ajuste a hora do alarme e toque em [Save] (Salvar) na parte superior direita da tela.

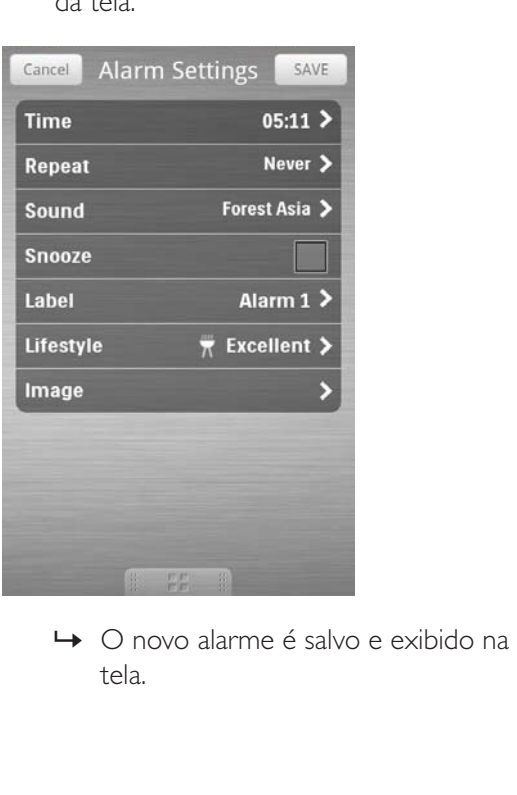

tela.

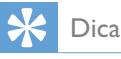

- · Você pode definir um alarme para o seu esporte favorito com condições climáticas especificadas.Vá para [Lifestyle] (Estilo de vida) e selecione seu esporte e clima favorito (excelente, bom ou moderado). Se o clima não estiver bom o suficiente, o alarme não tocará.
- Você pode ir para [Sound] (Som) e definir suas músicas favoritas como toque de alarme.

## 6 Informações do produto

#### Nota

.

 $\ddot{\phantom{0}}$ 

 As informações do produto estão sujeitas a alterações sem aviso prévio.

### Especificações

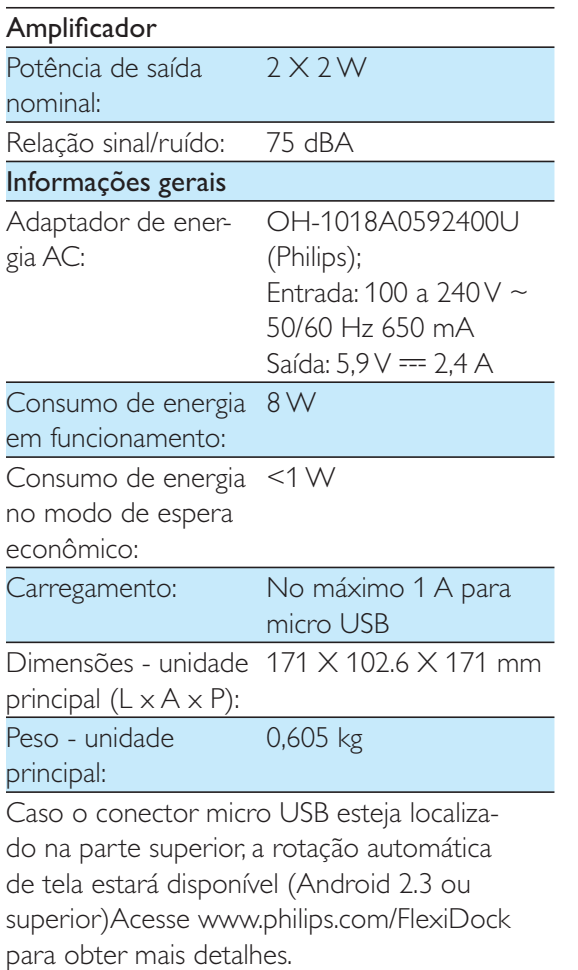

## 7 Solução de problemas

#### Aviso

Nunca remova a tampa ou carcaça do equipamento.

Para manter a garantia válida, nunca tente consertar o aparelho por conta própria. Se tiver problemas ao usar o aparelho, verifique os seguintes pontos antes de solicitar atendimento: Se o problema persistir, acesse o site da Philips em www.philips.com/welcome. Ao entrar em contato com a Philips, fique próximo ao aparelho e tenha em mãos os números do modelo e de série.

#### Sem energia

- Verifique se o adaptador CA do dispositivo está conectado corretamente.
- Verifique se há energia na tomada AC.
- Verifique se as baterias estão inseridas corretamente.

#### Sem som ou som deficiente

- Ajustar o volume do sistema de encaixe.
- Ajuste o volume do seu telefone.

#### Ajuste do relógio/timer apagado

- A alimentação foi interrompida ou o plugue de alimentação foi desconectado.
- Ajuste o relógio/timer.

#### Os botões não funcionam

Desconecte e reconecte o dispositivo.

### **CERTIFICADO DE GARANTIA NO BRASIL**

Este aparelho é garantido pela Philips do Brasil Ltda., por um período superior ao estabelecido por lei. Porém, para que a garantia tenha validade, é imprescindível que, além deste certificado, seja apresentada a nota fiscal de compra do produto.

#### A Philips do Brasil Ltda assegura ao proprietário consumidor deste aparelho as seguintes garantias, a partir da data de entrega do produto, conforme expresso na nota fiscal de compra, que passa a fazer parte deste certificado:

### Garantia para rádios e reprodutores de CD portáteis (sem caixa acústica destacável): 180 dias

### Garantia para os demais produtos da marca Philips: 365 dias.

#### Esta garantia perderá sua validade se:

- O defeito apresentado for ocasionado pelo uso indevido ou em desacordo com o seu manual de instruções.
- · O produto for alterado, violado ou consertado por pessoa não autorizada pela Philips.
- · O produto for ligado a fonte de energia (rede elétrica, pilhas, bateria, etc.) de características diferentes das recomendadas no manual de instruções e/ou no produto.
- O número de série que identifica o produto estiver de alguma forma adulterado ou rasurado.

Estão excluídos desta garantia defeitos decorrentes do descumprimento do manual de instruções do produto, de casos fortuitos ou de força maior, bem como aqueles causados por agentes da natureza e acidentes. Excluem-se igualmente desta garantia defeitos decorrentes do uso dos produtos em serviços não doméstico/residencial regular ou em desacordo com o uso recomendado.

#### ESTÃO EXCLUÍDAS DA GARANTIA ADICIONAL AS PILHAS OU BATE-RIAS FORNECIDAS JUNTO COM O CONTROLE REMOTO.

Nos municípios onde não exista assistência técnica autorizada Philips, as despesas de transporte do aparelho e/ou técnico autorizado correm por conta do consumidor requerente do serviço. A garantia não será válida se o produto necessitar de modificações ou adaptações para habilitá-lo a operar em qualquer outro país que não aquele para o qual foi designado, fabricado, aprovado e/ou autorizado, ou ter sofrido qualquer dano decorrente deste tipo de modificação.

### Philips do Brasil Ltda.

No Brasil, para informações adicionais sobre o produto, entre em contato com o CIC - Centro de Informações ao Consumidor através dos telefones (11) 2121-0203 (Grande São Paulo) e 0800-701-0203 (demais regiões e estados).

Horário de atendimento: de segunda a sexta-feira, das 8h às 20h e sábados das 8h às 13h. Visite também nossa página de suporte ao consumidor no website www.philips.com.br/suporte, onde também está disponível a lista completa e atualizada das assistências técnicas autorizadas Philips.

#### Para atendimento fora do Brasil, contate a Philips local ou a: Philips Consumer Service Beukenlaan 2 -5651 CD Eindhoven The Netherlands

### LISTA DE SERVIÇO AUTORIZADO - BRASIL

CACHOEIRA DE ITAPEMIRIM 28-35223524

IPATINGA 31-38222332

35-36211315 37-32412468 31-38512909 JUIZ DE FORA 32-32151514 35-38210550 33-33314735 MONTE CARMELO 34-38422082 38-32218925 MURIAE 32-37224334 35-35214342 PATOS DE MINAS 34-38222588 35-37224618 31-38172486 35-34212120 32-33718306

31-37718570 TEOFILO OTONI 33-35225831 32-35323626 UBERABA 34-33332520 34-32123636 35-32216827 31-38918000

91-35154349 91-32354831 BELEM 91-32421090 91-32542424 91-34621100 94-33215574 91-30110778 93-35235322 94-37871140

83-33212128 83-32711159 83-32469689

43-32521606 45-32254005 CIANORTE 44-36292842 CURITIBA 41-32648791 45-35234115 42-34221337 LONDRINA 43-33210077 44-32264620 PARANAGUA 41-34235914 PARANAVAI 44-34234711 46-32242786 42-30275061 47-36450251

UMUARAMA 44-30561485

**ESPIRÍTO SANTO**

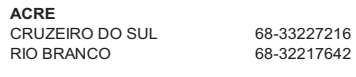

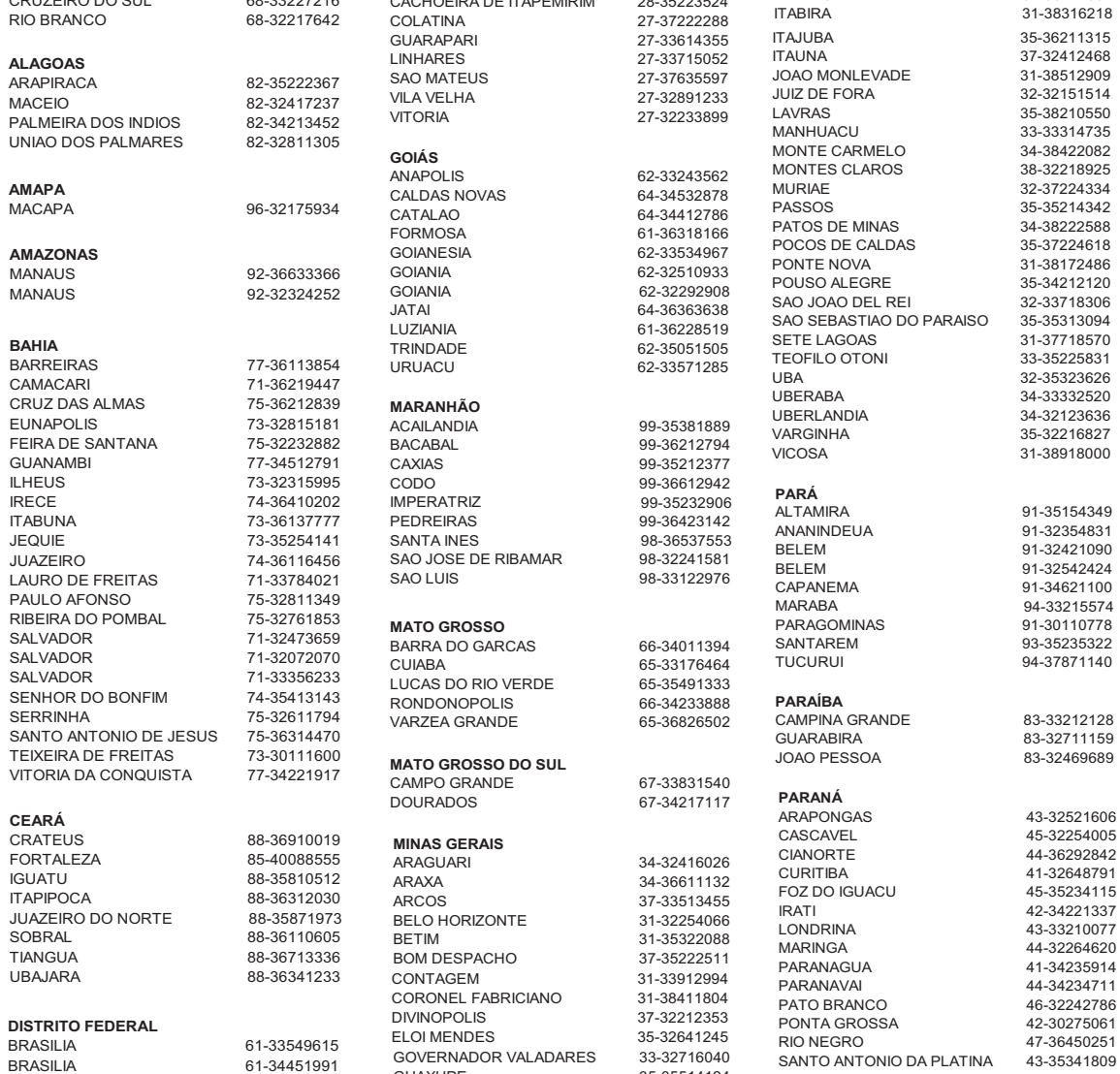

A lista completa e atualizada dos nossos postos autorizados está disponível no site www.philips.com.br/suporte

GUAXUPE 35-35514124

#### **LISTA DE SERVICO AUTORIZADO - BRASIL**

**PERNAMBUCO** CAMARAGIBE 81-34581246 CARUARU 81-37220235 GARANHUNS 87-37610085 PAULISTA 81-34331142 RECIFE 81-34656042 RECIFE 81-32286123 SAO LOURENCO DA MATA 81-35253369 SERRA TALHADA 87-38311401 **PIAUÍ** PARNAIBA 86-33222877 TERESINA 86-32230825 TERESINA 86-32214618 **RIO DE JANEIRO** BARRA DO PIRAI 24-24437745 BELFORD ROXO 21-27795797 BOM JESUS DO ITABAPOANA 22-38312216 CABO FRIO 22-26451819 CAMPOS DOS GOYTACAZES 22-27221499 DUQUE DE CAXIAS 21-27711508 ITAGUAI 21-26886491 ITAPERUNA 22-38236825 MAGE 21-26333342 NITEROI 21-26220157 NOVA FRIBURGO 22-25227692 PETROPOLIS 24-22454997 RESENDE 24-33550101 RIO DE JANEIRO 21-24264702 RIO DE JANEIRO 21-25892030 RIO DE JANEIRO 21-25096851 RIO DE JANEIRO 21-24315759 RIO DE JANEIRO 21-33810711 SAO GONCALO 21-27013214 TERESOPOLIS 21-27439467 **RIO GRANDE DO NORTE** MOSSORO 84-33164448 NATAL 84-32132345 PAU DOS FERROS 84-33512334 **RIO GRANDE DO SUL** BAGE 53-32411295 BENTO GONCALVES 54-34526825 CANELA 54-32821551 CAXIAS DO SUL 54-30211808 ERECHIM 54-33211933 FARROUPILHA 54-32683603 FREDERICO WESTPHALEN 55-37441850 GRAVATAI 51-30422830 IJUI 55-33327766 LAJEADO 51-37145155 MARAU 54-33424571 MONTENEGRO 51-36324187 NOVO HAMBURGO 51-35823191 OSORIO 51-36632524

PASSO FUNDO 54-33111104 PELOTAS 53-32223633 PORTO ALEGRE 51-32226941 PORTO ALEGRE 51-33256653

#### RIO GRANDE 53-32323211 SANTA CRUZ DO SUL 51-37153048 SANTA MARIA 65-30282235 SANTA ROSA 55-35128982 TRES DE MAIO 55-35358727 VACARIA 54-32311396 VENANCIO AIRES 51-37411443 **RONDÔNIA** CACOAL 69-34431415 PORTO VELHO 69-32273377 **RORAIMA** BOA VISTA 95-32249605 **SANTA CATARINA** ARARANGUA 48-35220304 BALNEARIO CAMBORIU 47-33630706 BLUMENAU 47-33233907 BRUSQUE 47-33557518 CANOINHAS 47-36223615 CHAPECO 49-33221144 CONCORDIA 49-34423704 CRICIUMA 48-21015555 CURITIBANOS 49-32410851 FLORIANOPOLIS 48-32049700 ITAJAI 47-33444777 JARAGUA DO SUL 47-33722050 JOACABA 49-35220418 JOINVILLE 47-34331146 LAGES 49-32244414 LAGUNA 48-36443153 RIO DO SUL 47-35211920 RIO NEGRINHO 47-36440979 SAO MIGUEL DO OESTE 49-36220026 TUBARAO 48-36261651 **SÃO PAULO** AGUAS DE LINDOIA 19-38241524 AMERICANA 19-34062914 AMPARO 19-38072674 ARACATUBA 18-36218775 ARARAQUARA 16-33368710 ASSIS 18-33242649 ATIBAIA 11-44118145 AVARE 14-37322142 BARRETOS 17-33222742 BAURU 14-31049551 BIRIGUI 18-36416376 BOTUCATU 14-38134090 CAMPINAS 19-37372500 CATANDUVA 17-35232524 CRUZEIRO 12-31433859 DIADEMA 11-40430669 **FERNANDOPOLIS** 17-34423752<br>
FRANCA 16-37223898 GUARATINGUETA 12-31335030 GUARULHOS 11-24431153 IBITINGA 16-33417665

FRANCA 16-37223898

INDAIATUBA 19-38753831 ITAPETININGA 15-32710936 ITAQUAQUECETUBA 11-46404162 ITU 11-40230188 ITUVERAVA 16-37293365 JALES 17-36324479 JAU 14-36222117 JUNDIAI 11-39644284 LEME 19-35713528 LIMEIRA 19-34413286 LINS 14-35227283 MARILIA 14-34547437 MATAO 16-33821046 MAUA 11-45145233 MOGI DAS CRUZES 11-47941814 MOGI GUACU 19-38181171 OSASCO 11-36837343 OURINHOS 14-33225457 PIRACICABA 19-34340454 PORTO FERREIRA 19-35851891 PRESIDENTE PRUDENTE 18-39161028 REGISTRO 13-38212324 RIBEIRAO PRETO 16-36368156 SALTO 11-40296563 SANTO ANDRE 11-49905288 SANTOS 13-32272947 SAO BERNARDO CAMPO 11-41257000 SAO CAETANO DO SUL 11-42275339 SAO CARLOS 16-33614913 SAO JOAO DA BOA VISTA 19-36232990 SAO JOSE DO RIO PARDO 19-36085760 SAO JOSE DO RIO PRETO 17-32325680 SAO JOSE DOS CAMPOS 12-39239508 SAO PAULO 11-29791184 SAO PAULO 11-56676090 SAO PAULO 11-22722245 SAO PAULO 11-39757996 SAO PAULO 11-38457575 SAO PAULO 11-22966122 SAO PAULO 11-25770899 SAO PAULO 11-32222311 SAO ROQUE 11-47125635 SOROCABA 15-32241170 TABOAO DA SERRA 11-47871480 TAQUARITINGA 16-32524039 TAUBATE 12-36219080 TUPA 14-34962596 VALINHOS 19-38716629 VOTUPORANGA 17-34214940 **SERGIPE** ARACAJU 79-32176080 ITABAIANA 79-34313023 LAGARTO 79-36312656 **TOCANTINS** ARAGUAINA 63-34111818 GURUPI 63-33511038 PALMAS 63-32175628

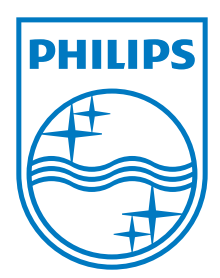

Specifications are subject to change without notice © 2012 Koninklijke Philips Electronics N.V. All rights reserved.

AS111\_55\_CCR\_V1.0

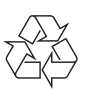